# anjua

MANUAL

## Anjuna Seaglass Free Trial Walkthrough Manual

\$ anjuna-[your-cloud]run [your-application]

This short manual illustrates the steps that should be followed to start using the <u>Anjuna Seaglass</u> software once you have been approved for the Free Trial.

### 1. Registration to Anjuna Resource Center

First, you will receive a welcome email from Anjuna with a link to the Anjuna Resource Center (ARC).

You will need to access the ARC to create an account. Using this account, you will be able to download the Anjuna Seaglass software.

| anjua                                        |                                                                           |                   |
|----------------------------------------------|---------------------------------------------------------------------------|-------------------|
| seaglass                                     | Sign In                                                                   | Create Account    |
| Universal Confidential<br>Computing Platform | Resource Cel<br>Access all of the tools and<br>deploying Anjuna's Confide | documentation for |
| \$ anjuna-[your-cloud]run [your-application  | Your company email                                                        |                   |
|                                              | Your full name                                                            |                   |
|                                              | Company name                                                              |                   |
|                                              | Enter a password (min 8                                                   | characters)       |
|                                              | Confirm password                                                          | ٢                 |
|                                              | Create                                                                    | Account           |
|                                              |                                                                           |                   |

### 2. Download the Anjuna Confidential Runtime

In the ARC, you will see the tab for the platform you selected to use in the Free Trial. For example, if you selected the AWS Nitro Enclaves platform, your screen will look similar to this:

| Anjuna AWS Nitro Runtime Downloads |                                     |                       |                  |   |  |
|------------------------------------|-------------------------------------|-----------------------|------------------|---|--|
| Download License                   | /S Nitro license, please click here |                       |                  |   |  |
| Version                            | Release Date                        | Release Notes         | License Required |   |  |
| 1.42 (Latest)                      | December 26th, 2023                 | Release notes (v1.42) | LICENSE REQUIRED | ~ |  |
| 1.41                               | October 30th, 2023                  | Release notes (v1.41) | LICENSE REQUIRED | ~ |  |
| 1.40                               | October 25th, 2023                  | Release notes (v1.40) | LICENSE REQUIRED | ~ |  |
| 1.39                               | September 28th, 2023                | Release notes (v1.39) | LICENSE REQUIRED | ~ |  |
| 1.38                               | August 15th, 2023                   | Release notes (v1.38) | LICENSE REQUIRED | ~ |  |
| 1.37                               | June 9th, 2023                      | Release notes (v1.37) | LICENSE REQUIRED | ~ |  |
| 1.36                               | May 12th, 2023                      | Release notes (v1.36) | LICENSE REQUIRED | ~ |  |
| 1.35                               | 12th April, 2023                    | Release notes (v1.35) | LICENSE REQUIRED | ~ |  |

We suggest that you download the latest version of the Anjuna Confidential Runtime. Clicking on the "v" on the right shows details about the specific version, similar to this:

| /ersion                | Release Date          |                     | Release Notes         | License Required |      |     |
|------------------------|-----------------------|---------------------|-----------------------|------------------|------|-----|
| 1.42 (Latest)          | December 26th, 2023   |                     | Release notes (v1.42) | LICENSE REQUIRE  | D    | ^   |
| Description            |                       | Installer           |                       | Size             | Hash | API |
| Anjuna Nitro Runtime   |                       | anjuna-nitro-runtim | e.1.42.0001.tar.gz    | 138.3 MB         | #    | >_  |
| Anjuna Kubernetes Te   | polset                | anjuna-k8s-toolset. | 1.42.0001.tar.gz      | 522.4 MB         | #    | >_  |
| View the documentation | for more information. |                     |                       |                  |      |     |

#### 3. Follow the Anjuna Documentation

Clicking on the "documentation" link takes you to the Anjuna documentation website for the specific version you selected:

| anjuna                                                                                                    |                                                                                                    |                                                         |
|----------------------------------------------------------------------------------------------------|----------------------------------------------------------------------------------------------------|---------------------------------------------------------|
| GETTING STARTED WITH<br>ANJUNA                                                                                                    | f Getting Started with Anjuna / Introduction                                                                                                    | v1.42                                                   |
| Introduction<br>Architecture<br>Cetting the Anjuna Nitro<br>Runtime<br>First steps<br>Providing secrets to the<br>AWS Nitro Enclave<br>Persistent storage<br>Getting started with the<br>Anjuna Nitro Kubernetes<br>Toolset<br>Best practices<br>Command reference<br>Configuration reference<br>Troubleshooting | Introduction An AWS Nitro Enclave allows you to run code in a secure enclave with no external access to the enclave's memory and CPU. The secure enclave can produce cryptographic evidence that a particular piece of code is running, and it defends that code from sophisticated cyberattacks. While an AWS Nitro Enclave provides a highly secure and isolated environment, it also comes with restrictions. For example, instead of a network interface with connection to the Internet, there is only a single socket between an AWS Nitro Enclave and another virtual machine instance. Developers must design a protocol to pass data in and out of the enclave and update their applications to use it for network traffic and persistent filesystem access. This can require significant engineering effort or even be impossible for closed-source applications. The Anjuna Seaglass Platform augments the architecture provided by AWS Nitro Enclaves and expands the number of applications that can be run in AWS Nitro Enclaves. The Anjuna Nitro Runtime enables running an application inside an AWS Nitro Enclave without changes to the application. It provides seamless access to network communication, encryption, and key management. Anjuna's "lift-and-shift" approach eliminates the need to work with ever-changing applications and SDKs. No changes to applications, recompilation, or operations are required. | Contents<br>About this document<br>Document conventions |
|                                                                                                    | Without Anjuna With Anjuna                                                                                                    |                                                         |
| documentation build:                                                                                                    | Original Application Original Application                                                                                                    |                                                         |
| etting Started with v1.42 v1.42                                                                                                    | Split application into App Nitro App EC2                                                                                                    |                                                         |

We encourage you to start with a quick read through the documentation - it's written in the form of a tutorial designed to get you up and running quickly.

If you follow the documentation, you will be able to:

- Understand the Anjuna Confidential Runtime architecture for the selected platform.
- Download and install the Anjuna command line tool (CLI). This CLI will be used for taking any container and converting it into an Anjuna Confidential Container that runs inside a Trusted Execution Environment (TEE).
- Build an Anjuna Confidential Container out of a standard container and run it.
- Leverage the power of Anjuna Policy Manager to handle remote attestation and to get secrets (like keys, tokens, and sensitive configuration data) into your container.
- Run a Pod in K8s inside an Anjuna Confidential Pod.

#### 4. More Questions?

The Anjuna team will be able to answer your questions via a dedicated email. While we can't commit to an SLA, we will get back to you as fast as possible.

#### **About Anjuna**

Anjuna created the first Universal Confidential Computing Platform to run applications in any cloud with complete data security and privacy. Anjuna Seaglass isolates workloads in a hardware-assisted environment that intrinsically secures data in every state to create a zero trust environment for code and data. Anjuna Seaglass empowers enterprises to directly control application-level trust policies, ensuring that only trusted code can access sensitive data. Anjuna works with enterprises around the globe in industries such as financial services, government, and blockchain.

# Get started with Anjuna Seaglass

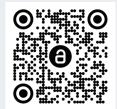

REV-0124

#### anjua